## **Unlocking project's elements**

You can lock the elements of a project in a trunk or a branch to prevent it from being modified by others. Only users who have a permission to remove a user lock can unlock the elements of that particular project. As multiple users may work on a single project, they may also lock different elements in the project. TWAdmin allows you to unlock elements in a project that are locked by a particular user in a branch or all locked elements in a project in a particular branch.

You can remove locks on a project in the **Locked Elements Management** dialog of that particular project. The **Locked Elements Management** dialog allows you to see if there are user locks in the project. The dialog provides two options to remove locks on a project: **Release** and **Release all**. The former option allows you to unlock an element in a project that is locked by a particular user while the latter option allows you to unlock all elements in a project.

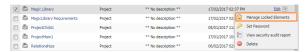

The Manage Locked Elements command on the Repository Management page to release elements locked by a user.

Alternatively, you can release locked elements in a project by clicking the  $\mbox{\bf Project detail}\,$  page.

Manage Locked Elements on

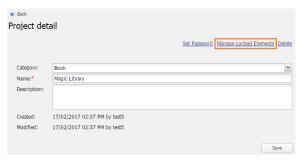

The Manage Locked Elements command on the Project detail page to release elements locked by a user.

To unlock elements in a project

- 1. Open the Repository Management page.
- 2. Click the submenu button of a project and select Manage Locked Elements to open its Locked Elements Management dialog.
- 3. Select the branch where the project is located from the **Select the branch** box.

Unlocking project elements in a branch

If a project is locked in different branches, releasing lock(s) on a branch will not release other locks in the other branches.

Click either Release to unlock a particular user lock or Release all to unlock all user locks in the selected branch.

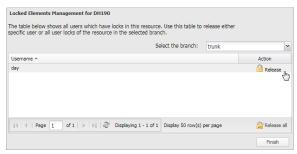

5. A confirmation dialog will open. Click Yes.

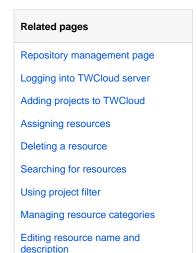

Password-protecting a resource

Security audit report